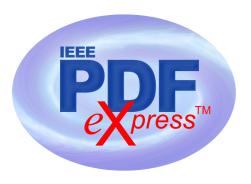

# IEEE PDF eXpress TM Site Setup Confirmation

### Dear Ajith Abraham:

This receipt verifies that an IEEE PDF *eXpress* site has been set up for access as follows:

### **Project Info**

Request Rec'd: 2013-09-13

Full Publication Title: 2013 9th International Conference on Information Assurance and

**Security (IAS)** 

Conference Contact for conference-related questions

Name: Ajith Abraham

Email: ajith.abraham@ieee.org

## **IEEE PDF eXpress Site Dates**

Site opens: 2013-10-15

Submission deadline: 2013-11-20

Site closes: 2013-12-20

(Please do not disclose "Site Close Date" to your authors)

Site support is maintained via 24 hour online help (PDFSupport@ieee.org).

Please be sure to review the following pages. The pages include the additional publishing tasks required to create the conference proceedings with resource links to assist organizers and PDF instructions to be distributed to your authors.

Thank you for using IEEE PDF eXpress!

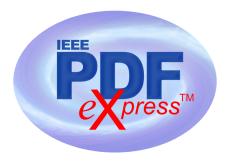

# **Required Publishing Tasks for Conference Publishers**

- 1 Collect copyright transfer agreements, one form per paper, not per author. IMPORTANT: The <u>IEEE Copyright Form</u> must be completed. Use the electronic form via the following link: <u>IEEE Electronic Copyright form</u>. Conference Organizers <u>register with</u> <u>eCopyright</u> to create an account that authors access online. The Organizer then receives a weekly report of which copyright transfers have been completed.
- 2 Provide Xplore-compatible PDFs to Conference Publications.

IMPORTANT: Any changes made to a PDF after IEEE PDF eXpress conversion or PDF Checking may invalidate *Xplore* compatibility. This includes headers, page numbers, copyright notice, watermarks, etc. If any of these elements are desired, they should be added to the document before a PDF is created.

- 3 Instruct your authors to add the copyright notice to their papers before creating PDFs. Copyright notice can be found in Section IV ? Copyright Information in the Letter of Acquisition.
- 4 Inform your authors how to validate their PDFs.
- **5 All PDFs to be included in Xplore** (e.g. title page, copyright page, author index, etc.) should be validated through PDF eXpress for *Xplore* compatibility.
- If you are not using a publishing vendor's assistance, use the <u>IEEE Packing List</u>

  <u>Generator</u> to expedite delivery of your PDFs to *Xplore*.
- 7 Distribute the following page to your authors to provide them access to free Word and LaTeX templates and to PDF instructions MS Word and LaTeX templates.

## **PDF Instructions for your Authors**

# 2013 9th International Conference on Information Assurance and Security (IAS)

### **Before Creating a PDF**

- Add the copyright notice to the bottom of the first page of your source document. If necessary, contact at for the appropriate copyright notice.
- Proofread your source document thoroughly to confirm that it will require no revision.

### **Creating your PDF eXpress Account**

Log in to the <code>IEEE PDF eXpress</code>  $^{TM}$  <code>site</code>

### First-time users should do the following:

- 1. Select the New Users Click Here link.
- 2. Enter the following:
  - 32960X for the Conference ID
  - your email address
  - a password
- Continue to enter information as prompted.

An Online confirmation will be displayed and an email confirmation will be sent verifying your account setup.

**Previous users** of PDF eXpress need to follow the above steps, but should enter the same password that was used for previous conferences. Verify that your contact information is valid.

#### **Contacting PDF eXpress Support**

Access the PDF eXpress Knowledge Base Web site.

If you do not find an answer in the Find Answers tab, go to the *Ask A Question* tab.

Your question will be forwarded to IEEE PDF Support and answered within 3 business

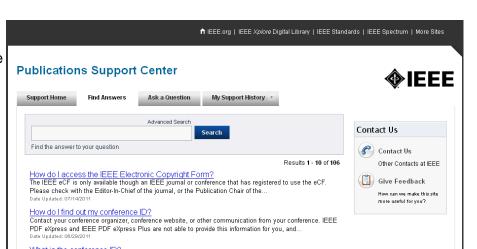

days.